# TIBCO Foresight<sup>®</sup> Transaction Insight<sup>®</sup>

## **Using TIUtilities**

Software Release 5.1.0 November 2015

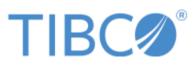

Two-second advantage®

#### Important Information

SOME TIBCO SOFTWARE EMBEDS OR BUNDLES OTHER TIBCO SOFTWARE. USE OF SUCH EMBEDDED OR BUNDLED TIBCO SOFTWARE IS SOLELY TO ENABLE THE FUNCTIONALITY (OR PROVIDE LIMITED ADD-ON FUNCTIONALITY) OF THE LICENSED TIBCO SOFTWARE. THE EMBEDDED OR BUNDLED SOFTWARE IS NOT LICENSED TO BE USED OR ACCESSED BY ANY OTHER TIBCO SOFTWARE OR FOR ANY OTHER PURPOSE.

USEOF TIBCO SOFTWARE AND THIS DOCUMENTIS SUBJECTTO THE TERMS AND CONDITIONSOFA LICENSE AGREEMENT FOUNDIN EITHERASEPARATELY EXECUTED SOFTWARE LICENSE AGREEMENT, OR, IF THERE IS NO SUCH SEPARATE AGREEMENT, THE CLICKWRAP END USER LICENSE AGREEMENT WHICH IS DISPLAYED DURING DOWNLOAD OR INSTALLATION OF THE SOFTWARE (AND WHICH IS DUPLICATED IN THE LICENSE FILE) OR IF THERE IS NO SUCH SOFTWARE LICENSE AGREEMENT OR CLICKWRAP END USER LICENSE AGREEMENT, THE LICENSE(S) LOCATED IN THE "LICENSE" FILE(S) OF THE SOFTWARE. USE OF THIS DOCUMENT IS SUBJECT TO THOSE TERMS AND CONDITIONS, AND YOUR USE HEREOF SHALL CONSTITUTE ACCEPTANCE OF AND AN AGREEMENT TO BE BOUND BY THE SAME.

This document contains confidential information that is subject to U.S. and international copyright laws and treaties. No part of this document may be reproduced in any form without the written authorization of TIBCO Software Inc.

TIBCO, Two-Second Advantage, TIBCO Foresight Instream, TIBCO Foresight Studio, and TIBCO Foresight Transaction Insight are either registered trademarks or trademarks of TIBCO Software Inc. in the United States and/or other countries.

EJB, Java EE, J2EE, and all Java-based trademarks and logos are trademarks or registered trademarks of Sun Microsystems, Inc. in the U.S. and other countries.

All other product and company names and marks mentioned in this document are the property of their respective owners and are mentioned for identification purposes only.

THIS SOFTWARE MAY BE AVAILABLE ON MULTIPLE OPERATING SYSTEMS. HOWEVER, NOT ALL OPERATING SYSTEM PLATFORMS FOR A SPECIFIC SOFTWARE VERSION ARE RELEASEDAT THE SAME TIME. SEE THE README FILE FOR THE AVAILABILITY OF THIS SOFTWARE VERSIONONASPECIFIC OPERATING SYSTEM PLATFORM.

THIS DOCUMENT IS PROVIDED "AS IS" WITHOUT WARRANTY OF ANY KIND, EITHER EXPRESS OR IMPLIED, INCLUDING, BUT NOT LIMITED TO, THE IMPLIED WARRANTIES OF MERCHANTABILITY, FITNESS FORAPARTICULAR PURPOSE, OR NON-INFRINGEMENT.

THIS DOCUMENT COULD INCLUDE TECHNICAL INACCURACIES OR TYPOGRAPHICAL ERRORS. CHANGES ARE PERIODICALLY ADDED TO THE INFORMATION HEREIN; THESE CHANGES WILL BE INCORPORATED IN NEW EDITIONS OF THIS DOCUMENT. TIBCO SOFTWARE INC. MAY MAKE IMPROVEMENTS AND/OR CHANGES IN THE PRODUCT(S) AND/OR THE PROGRAM(S) DESCRIBED IN THIS DOCUMENT AT ANY TIME.

THE CONTENTS OF THIS DOCUMENT MAY BE MODIFIED AND/OR QUALIFIED, DIRECTLY OR INDIRECTLY, BY OTHER DOCUMENTATION WHICH ACCOMPANIES THIS SOFTWARE, INCLUDING BUT NOT LIMITED TO ANY RELEASE NOTES AND "READ ME" FILES.

Copyright© 2010-2015 TIBCO Software Inc. ALL RIGHTS RESERVED.

TIBCO Software Inc. Confidential Information

#### **General Contact Information**

TIBCO Software Inc., Foresight Group 655 Metro Place South Suite 900 Dublin OH 43017 Phone: (614) 791-1600 Fax: (614) 791-1609

#### **Technical Support**

E-mail: support@tibco.com

Web: https://support.tibco.com

(Note: Entry to this site requires a username and password. If you do not have one, you can request one. You must have a valid maintenance or support contract to use this site.)

## Contents

| Document Purpose                            | 3  |
|---------------------------------------------|----|
| Audience                                    | 3  |
| TIUtilities Capabilities                    | 3  |
| Installing TIUtilities                      |    |
| Command Line                                |    |
| Command Line Examples                       | 8  |
| Database Information Security               | 8  |
| Avoiding Conflicts                          |    |
| TIUtility Interruptions                     | 10 |
| Scheduling Updates of Summary Statistics    |    |
| Problems Starting TIUtilities               | 13 |
| Return Codes and Troubleshooting            | 13 |
| Seeing Return Codes                         | 14 |
| Virus Checking and TIBCO Foresight Products |    |

## **Document Purpose**

This document describes how to use **TIUtilities** with TIBCO Foresight® Transaction Insight®.

## Audience

This guide is for technical staff who configure and maintain Transaction Insight®.

## **TIUtilities Capabilities**

TIUtilities carries out any or all of these processes for Transaction Insight (TI):

- Populating summarized statistical tables.
- Creating new tasks.
- Generating filter values and automatically assigning them to partners.

## Installing TIUtilities

#### Windows

TIUtilities.exe is installed in **TransactionInsight's** <*version*> \ **Environments** \ <*environment*> \ **Bin** directory. It is automatically installed when executing the installer

#### UNIX

TIUtilities is installed in Transaction Insight's **bin** directory when you extract the TI archive.

## **Command Line**

TIUtilities runs on Windows and UNIX platforms. It requires TILicense.ini in TI's Bin directory.

#### **Command Format**

```
TIUtilities -dbtype "<oracle|odbc>" -db "<connection string>" [-e]
[-f] [-s] [-sd] [-se] [-t] [-c "<confidential identifiers file>"]
[-url "<url>"] [-smtp "<smtp server address>"] [-from "<from
address>"] [-tl <0-4>] [-td "<trace dir>"] [-tc] [-monitor <0-n>]
[-encryptini <ini filename>]
```

Use double-quotes around values containing spaces or special characters.

#### **UNIX** setup

Set up the LIBPATH environment variable to point to the location of Oracle Instant Client.

export LIBPATH:/home/oracle/instantclient\_12\_1

Set up the FSTIUTILITIESINI environment variable to point to TI's bin directory.

export FSTIUTILITIESINI=/home/ti/TransactionInsight/5.0/bin

You can do this in the profile so they are always defined, or set them in the Automator startup script or in a custom script created to run TIUtilities.

If you define LIBPATH in the Automator startup script, remember to include all directories that need it, separated by colons. This example points to the bin directories of Automator, TIBCO Foresight® Instream®, and Oracle Instant Client.

```
export LIBPATH=/home/ti/foresight/ForesightAutomator/7.1.0/bin:/home/ti/
foresight/instream/bin:/home/oracle/instantclient 12 1:$LIBPATH
```

#### **Process Flags**

If none of these are set, it is equivalent to setting -f -s -t. If one process flag is included on the command line, then include all process flags that are to run.

Suggestion: Use -se, and -t periodically during the day to update the main Statistics pages, update filters, and assign tasks. Use -f separately when the database is not very busy.

| Flag | Explanation                                                                                                    |
|------|----------------------------------------------------------------------------------------------------|
| -с   | Load confidential identifiers into the database. The path and filename follow, in quotation marks.                                                                                                    |
| -f   | Generate dynamic partner filters (see the TI Admin Guide for details). If you have large volumes of data being processed in a time frame, consider limiting this to once or twice a day, at a time when the database is not being used heavily. |
|      | <b>See</b> TIUtilities.exe -ini<br>"C:\inifiles\TIUtilities.ini" -sd                                                                                                    |
|      | Example 3 on page 8.                                                                                                    |

| Flag | Explanation                                                                                                    |
|------|----------------------------------------------------------------------------------------------------|
| -ini | Identify TIUtilities' ini file.                                                                                                    |
|      | Example: -ini "C:\inifiles\TIUtilities41.ini"                                                                                                    |
| -S   | Update all statistical summary tables. This is equal to using –sd and –se (but not - sw), and is best avoided while heavy volumes of data are being processed.                                                                                                    |
| -sd  | Update the summary statistics on the Documents, Document Volumes, and<br>Success Rate pages. If you have heavy volumes being processed, consider<br>limiting this to a few times a day, or to times when the database is not being used<br>heavily.                   |
|      | See Example 2 on page 8.                                                                                                    |
|      | These options can be used along with -sd to let you update only part of the summary statistics:                                                                                                    |
|      | sd_nonTransFilter                                                                                                    |
|      | sd_multiTransFilter                                                                                                    |
|      | sd_singleTransFilter                                                                                                    |
|      | Note the two dashes in front of these options. Please see Avoiding Conflicts on page 8.                                                                                                    |
| -se  | Update the top error counts on the Errors page.                                                                                                    |
|      | See Example 1 on page 8.                                                                                                    |
| -st  | Summarize transactions. Feature is deprecated.                                                                                                    |
| -sw  | Summarize warnings. This is necessary if you are using error page filtering.                                                                                                    |
|      | This also causes errors to be summarized (-se).                                                                                                    |
|      | -s does not automatically execute -sw. They are completely independent.                                                                                                    |
|      | <b>Note:</b> Using the –sw option for TIUtilities, the savewarnings option for Importer, and setting "IsTop10ErrorTypeSearchOn" to true in Web.config allows you to view the top 10 errors by count and filter them by type or severity via the TI Errors page in TI. |
| -t   | Assign tasks to teams and send the team owner an e-mail.                                                                                                    |
|      | Requires:<br>-url<br>-smtp<br>-from                                                                                                    |
|      | See Example 1.                                                                                                    |

| Other Options:     |                                                                                                    |                                                                                                    |
|--------------------|----------------------------------------------------------------------------------------------------|----------------------------------------------------------------------------------------------------|
| Option             | Explanation                                                                                                    | Example                                                                                                    |
| -url               | "< <i>url</i> >" to access the TI web portal.                                                                                          | -url "http://KAVERTEST/TI231Demo//"                                                                                                    |
|                    | Required if you use -t.                                                                                                    |                                                                                                    |
| -dbtype            | <b>oracle</b> or <b>odbc</b> – the type of database used by TI.                                                                        | -dbtype odbc                                                                                                    |
|                    | Required                                                                                                    |                                                                                                    |
| -db                | "< <i>connection string</i> >" to access<br>the database. See your<br>database administrator for<br>these settings.<br><b>Required</b> | <pre>Example if DBType is ODBC:<br/>-db "DRIVER={SQL<br/>Server};SERVER=sql_server;<br/>DATABASE=TIDEMO;<br/>UID=U234A;PWD=W3342;"</pre> |
|                    |                                                                                                    | Example if DBType is Oracle:                                                                                                    |
|                    |                                                                                                    | -db<br>"DATABASE=oracle_server:1521/or12;<br>UID=TIDEMO;PWD=TIDEMOPASS;"                                                                 |
| -encryptini<br>ini | Encrypts database information<br>by modifying the ini file. <i>ini</i><br>specifes the location of your ini<br>file.                   | -encryptini C:\example\Importer.ini                                                                                                    |
|                    | Please see Database<br>Information Security on page 9.                                                                                 |                                                                                                    |
| -monitor <i>n</i>  | Writes a record to the TIUtilities log every <i>n</i> minutes to verify that TIUtilities is running.                                   | -monitor 30                                                                                                    |
|                    | <b>Note:</b> When set to 0 (the default), this record is not written.                                                                  |                                                                                                    |
| -smtp              | "< <i>smtp</i> server address>" - the<br>SMTP server that TIUtilities will<br>use to send email notifications.                         | -smtp mail.foresightcorp.com                                                                                                    |
|                    | Required if you use -t.                                                                                                    |                                                                                                    |
| -from              | " <from address="">" for mail sent by TI.</from>                                                                                       | -from "DoNotReply@ourcompany.com"                                                                                                    |
|                    | Required if you use -t.                                                                                                    |                                                                                                    |

| Other Options: |                                                                                                    |               |
|----------------|----------------------------------------------------------------------------------------------------|---------------|
| Option         | Explanation                                                                                                    | Example       |
| -ti            | A number from 0 to 4 that<br>controls the level of trace<br>information generated by<br>TIUtilities:                                                    | -tl 2         |
|                | <b>0</b> – Off                                                                                                    |               |
|                | 1 – Errors                                                                                                    |               |
|                | 2 – Warnings (includes errors)                                                                                                    |               |
|                | <ul> <li><b>3</b> – Informational (includes errors and warnings)</li> </ul>                                                                             |               |
|                | <ul> <li>4 – Verbose/Debug (includes<br/>errors, warnings, and<br/>informational)</li> <li>(default is 1)</li> </ul>                                    |               |
| -td            | "< <i>trace dir</i> >" specifies the<br>output directory for trace files.<br>Do not include a trailing slash.<br>(defaults to the current<br>directory) | -td "c:\logs" |
| -tc            | Send trace messages to the console.                                                                                                    |               |
| -?             | Display TIUtilities help.                                                                                                    |               |
|                | Use without other options.                                                                                                    |               |
| -v[ersion]     | Display the version of TIUtilities.                                                                                                    |               |
|                | Use without other options.                                                                                                    |               |

## Command Line Examples

#### Example 1: Updating Transmission and Error Statistics and Assigning Tasks

#### Windows

```
C:\TIBCO\TransactionInsight\5.0\Environments\TIDemo\bin\T
IUtilities.exe -se -t -url "http://ourcompany/TIportal" -
dbtype oracle
-db
"DATABASE=oracle_server:1521/or12;UID=TIDEMO;PWD=TIDEMOPA
SS;"
-smtp "www.ourcompany.com"
-from "doNotReply@ourcompany.com"
```

#### UNIX

```
/home/ti/TransactionInsight/5.0/bin/TIUtilities -se \
-t -url "http://ourcompany/TIportal" \
-dbtype oracle \
-db "DATABASE=oracle_server:1521/or12;UID=TIDEMO;PWD=TIDEMOPASS;" \
-smtp "www.ourcompany.com" \
-from "doNotReply@ourcompany.com"
```

#### **Example 2: Updating Document Statistics**

This updates the Documents, Document Volumes, and Success Rates page, and may be slow when you are processing large amounts of data.

TIUtilities.exe -ini "C:\inifiles\TIUtilities.ini"-sd

#### **Example 3: Debugging a Problem with Filters**

```
TIUtilities.exe -ini "C:\inifiles\TIUtilities.ini" -f -tl 4
-td "c:\program files\logs" -tc
```

This command generates filters (-f) and writes the maximum level of trace information (-tl 4) to a file in c:\program files\logs. It also writes trace information to the console (-tc).

#### Example 4: No Processing Options Included

```
TIUtilities -ini "C:\inifiles\TIUtilities.ini" -tc -tl 4
```

Since no processing flags (-f, -s, -sd, -se, -t) are included, -f, -s, and -t flags are assumed.

#### Example 5: UNIX script to run TIUtilities

```
export LIBPATH:/home/oracle/instantclient_12_1
export FSTIUTILITIESINI=/home/ti/foresight/TransactionInsight/5.0/bin/
/home/ti/foresight/TransactionInsight/5.0/bin/TIUtilities \
-s \
-tl 4 \
-ini "/home/ti/foresight/TransactionInsight/5.0/bin/TIUtilities.ini"
```

## Database Information Security

To enhance database security, TIUtilities no longer writes database information to log files.

For additional security, you may choose to encrypt database information. To do this, run Importer with the **-encryptini** *ini* option and specify the location of your ini file.

For example:

TIUtilities -encryptini C:\example\TIUtilities.ini

This causes TIUtilities to access the specified ini file, change the line beginning with "connectstring=" to "connectstring\_enc=", and encrypt the remainder of the line.

**IMPORTANT:** After this change connection information is machine readable only. *Ensure your database connection information is accurate before encrypting it.* 

## **Avoiding Conflicts**

It is acceptable to run multiple instances of TIUtilities simultaneously, so long as they are doing separate jobs ( -f and -se could be run simultaneously, for example, but never two –sd's).

TIUtilities contains safeguards to keep you from damaging your database by such conflicts. TIUtilities will not start if one of its tasks is specified in an instance of TIUtilities that is already running.

Please check with TIBCO Foresight Technical Support to avoid conflicts.

The sample workflow that installs with TI has set up three instances of TIUtilities:

| Every 5 minutes | -t -se |
|-----------------|--------|
| Every 6 hours   | -f     |
| Every 12 hours  | -sd    |

Conflicts will result in a "process in progress" exception.

Although TIUtilities keeps the information in the database up-to-date, a desirable thing for users, running it too frequently causes degraded interface response time and perhaps reduced Importer speed. To lighten the load, discuss your TIUtilities strategy with TIBCO Foresight Support when designing your TIUtilities strategy. Be prepared to monitor and adjust it as you gain experience.

## TIUtilities Interruptions

**Important:** Do not run TIUtilities after an abnormal termination until you have run a script that TIBCO Foresight will provide.

If TIUtilities is interrupted while it is running – by having the machine lose power or by having someone stop the program, for example.

If this happens, the log may end with no notice about what happened.

TIUtilities has multiple functions, each isolated from the others. If TIUtilities is stopped or fails during a run, any functions it has already performed will have been committed. The function it is currently working on will be undone.

The next time you run TIUtilities, after you have run the script provided by TIBCO Foresight, it will pick up where it left off.

## Scheduling Updates of Summary Statistics

The TIUtilities -sd parameter has options that control what is summarized. You can control the schedule when various data is summarized by running TIUtilities with different options on different schedules.

The TIUtilities **-sd** flag updates all statistics on TI's Documents, Document Volumes, and Success Rate pages.

It has three options to let you control whether to update subsets of these statistics, including:

- summary data that has no transaction filters applied
- summary data that has one transaction filter applied
- summary data that has multiple transaction filters applied

Any of these can be updated by day, week, and/or month, giving us these 9 possible variations:

| Description                                                                                        | Command-line parameter | Day | Week | Month |
|----------------------------------------------------------------------------------------------------|------------------------|-----|------|-------|
| Controls whether to update<br>summary statistics that have no<br>transaction filters applied       | sd_nonTransFilter      | 1   | 2    | 3     |
| Controls whether to update<br>summary statistics that have one<br>transaction filter applied       | sd_singleTransFilter   | 4   | 5    | 6     |
| Controls whether to update<br>summary statistics that have<br>multiple transaction filters applied | sd_multiTransFilter    | 7   | 8    | 9     |

The parameters formats are:

- --sd\_nonTransFilter sss
- --sd\_singleTransFilter sss
- --sd\_multiTransFilter sss

Where:

|        | These parameters are preceded by two dashes.                                             |
|--------|------------------------------------------------------------------------------------------|
| \$\$\$ | The parameters end with a space and then three symbols:                                  |
|        | sd_nonTransFilter sss<br>↑↑↑<br>①②③                                                      |
|        | $\ensuremath{\mathbbm O}$ The first symbol specifies how to summarize statistics by day. |
|        | ② The second specifies how to summarize statistics by week.                              |
|        | ③ The third specifies how to summarize statistics by month.                              |
|        | Each symbol is one of these:                                                             |
|        | + summarize data including data from this day/week/month                                 |

- summarize data for today, this week, or this month only once when the current period is complete
- don't summarize data by day/week/month

The default is +. The symbols have no spaces between them.

So, for example, --sd\_singleTransfilter +~~ running every ten minutes would mean that daily counts would be summarized every ten minutes, but that the current week and current month counts would only be summarized immediately after the current week or current month ended.

#### Example A

TIUtilities -sd --sd nonTransFilter +--

The --sd nonTransFilter affects summarizing of unfiltered data:

The + means to summarize by day including today

The first – means do not summarize by week

The second – means do not summarize by month

Since there is no --sd\_singleTransFilter or --sd\_multiTransFilter on the command line, they get the default of +++, meaning they are summarized for all time periods.

#### Example B

```
TIUtilities -sd --sd_nonTransFilter +++
--sd multiTransFilter ~~~ --sd singleTransFilter ~~~
```

The --sd\_nonTransFilter +++ summarizes all unfiltered data for all timeframes.

The --sd\_multiTransFilter ~~~ summarizes all data filtered by multiple transaction filters except for data that came in today (for daily statistics), this week (for weekly statistics), and this month (for monthly statistics).

The --sd\_singleTransFilter ~~~ is similar except it summarizes data filtered by a single transaction filter.

#### Example C

```
TIUtilities -sd --sd_nonTransFilter +++
--sd_multiTransFilter --- --sd_singleTransFilter ~~~
```

The --sd nonTransFilter +++ summarizes all unfiltered data for all timeframes.

The --sd\_multiTransFilter --- does not summarize any multi-filtered data.

The --sd\_singleTransFilter ~~~ summarizes data filtered by a single transaction filter; this data will be summarized once, right after the period completes: data that came in today (for daily statistics), this week (for weekly statistics), and this month (for monthly statistics).

#### Restrictions

- The day symbol must be greater than or equal to the week and month symbol:
  - + is the greatest
  - ~ is next greatest
  - is last

| Example                  | Right/Wrong | Reason                                                           |
|--------------------------|-------------|------------------------------------------------------------------|
| sd_multiTransFilter -~~  | Wrong       | Day (-) is not equal to or<br>greater than week and month<br>(~) |
| sd_singleTransFilter ~~~ | Right       | Day (~) is equal to week and month (~)                           |
| sd_nonTransFilter +~+    | Right       | Day (+) is equal to or greater<br>than week (~) and month (+)    |

• The --sd\_multiTransFilter day option must be greater than or equal to the --sd\_singleTransFilter day option.

| Example                                       | Right/Wrong | Reason                                                                                               |
|-----------------------------------------------|-------------|----------------------------------------------------------------------------------------------------|
| sd_multiTransFilter<br>sd_singleTransFilter + | Wrong       | <pre>sd_multiTransFilter day (-) is not equal to or greater than sd_singleTransFilter day (+).</pre> |
| sd_multiTransFilter +<br>sd_singleTransFilter | Right       | <pre>sd_multiTransFilter day (+) is greater than sd_singleTransFilter day (-).</pre>                 |

## **Problems Starting TIUtilities**

The error below is generated if TIUtilities is run without the C++ runtime libraries.

```
<path>\TIUtilities.exe
This application has failed to start because the application
configuration is incorrect. Reinstalling the application may fix this
problem.
```

If you copy TIUtilities from one machine to another without running the installer you may not have the required runtime libraries. To resolve this, use the installer to install TIUtilities on the target machine.

## Return Codes and Troubleshooting

| Return Code | Meaning                                                                                                  |
|-------------|----------------------------------------------------------------------------------------------------|
| 0           | TIUtilities ran successfully.                                                                            |
| 1           | TIUtilities did not run successfully because of problems with the command line parameters.               |
| 2           | TIUtilities did not run successfully. You should get a specific error message explaining the problem.    |
| 3           | TIUtilities did not run successfully due to an unknown error. Contact TIBCO Foresight Technical Support. |

| Database information                       | Notes                                                                                                    |
|--------------------------------------------|----------------------------------------------------------------------------------------------------|
| Trace files                                | Specified by -td command-line parameter.<br>Default is the current directory.<br>To send trace messages to the console, use -tc command-line parameter.    |
| TIBCO<br>Foresight®<br>Studio®<br>Workflow | The TIUtilities component has a LogFileDirectory property to specify the location of the log files.<br>Also, look in the workflow's <b>Logs</b> directory. |

### Seeing Return Codes

To display return codes when you run a script, put this line similar to this in the script right after running the program:

**UNIX** echo "return code = " \$?

#### Windows @echo [Return Code = %ERRORLEVEL%]

This returns something like: [Return Code=100]

### Virus Checking and TIBCO Foresight Products

Exclude all TIBCO Foresight workflow subdirectories from virus checking.